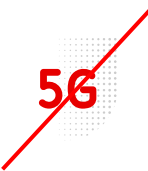

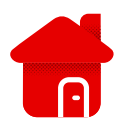

## **Huawei B3000 – nastavení PIN kódu**

- **·** Pro nastavení musíme vstoupit do rozhraní modemu.
- **·** Připojíme se k modemu pomocí Wi-Fi, nebo Lan kabelu.
- Na štítku modemu jsou přihlašovací údaje:

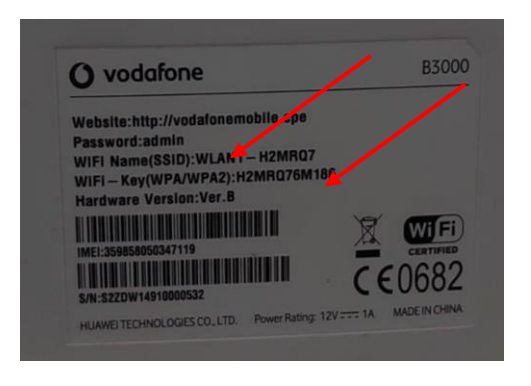

- Po přihlášení k Wi-Fi, otevřeme prohlížeč.
- Zadáme [http://vodafonemobile.cpe](http://vodafonemobile.cpe/)

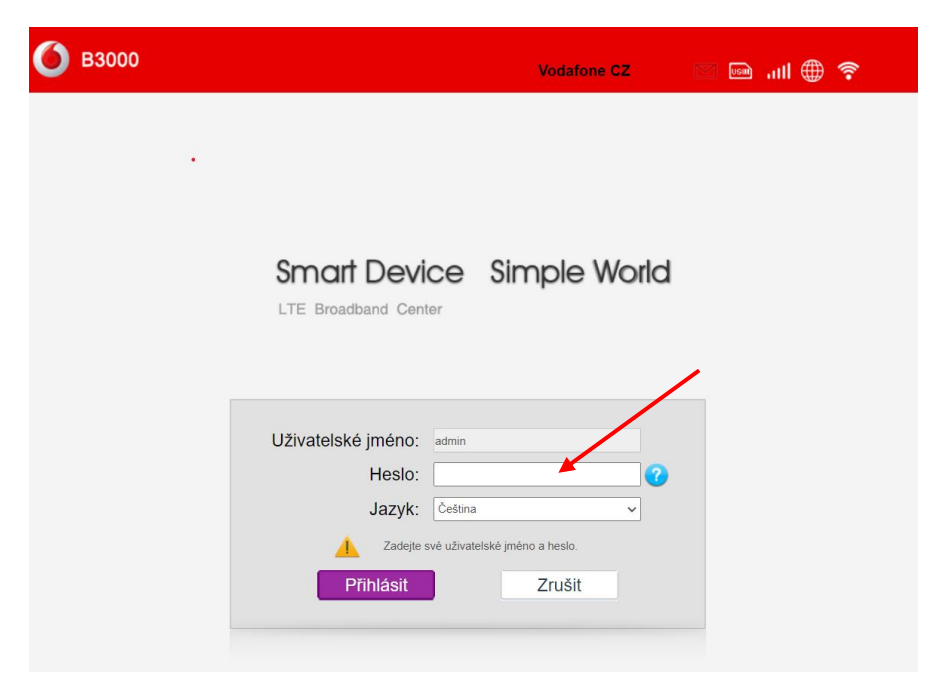

- V případě prvního zapojení je heslem "admin".
- Najdete jej na štítku modemu.

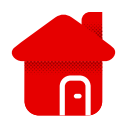

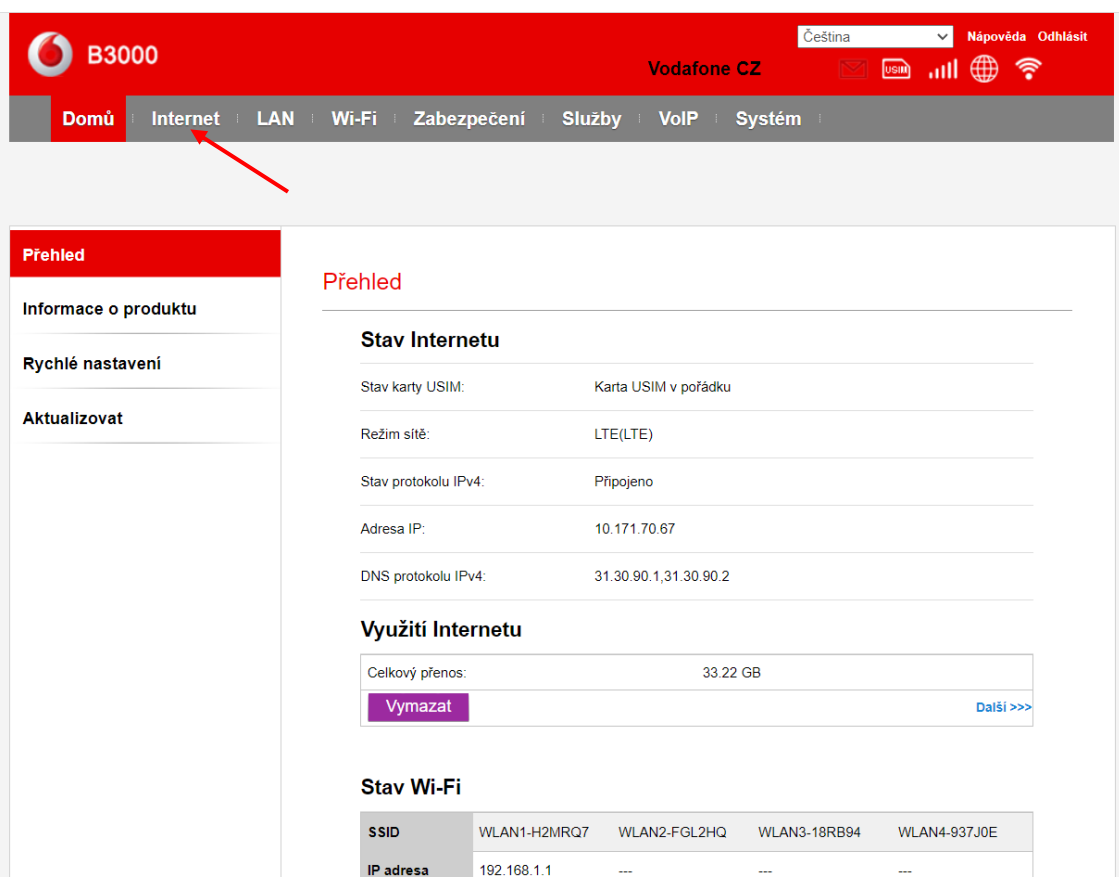

## ■ Rozklikneme internet.

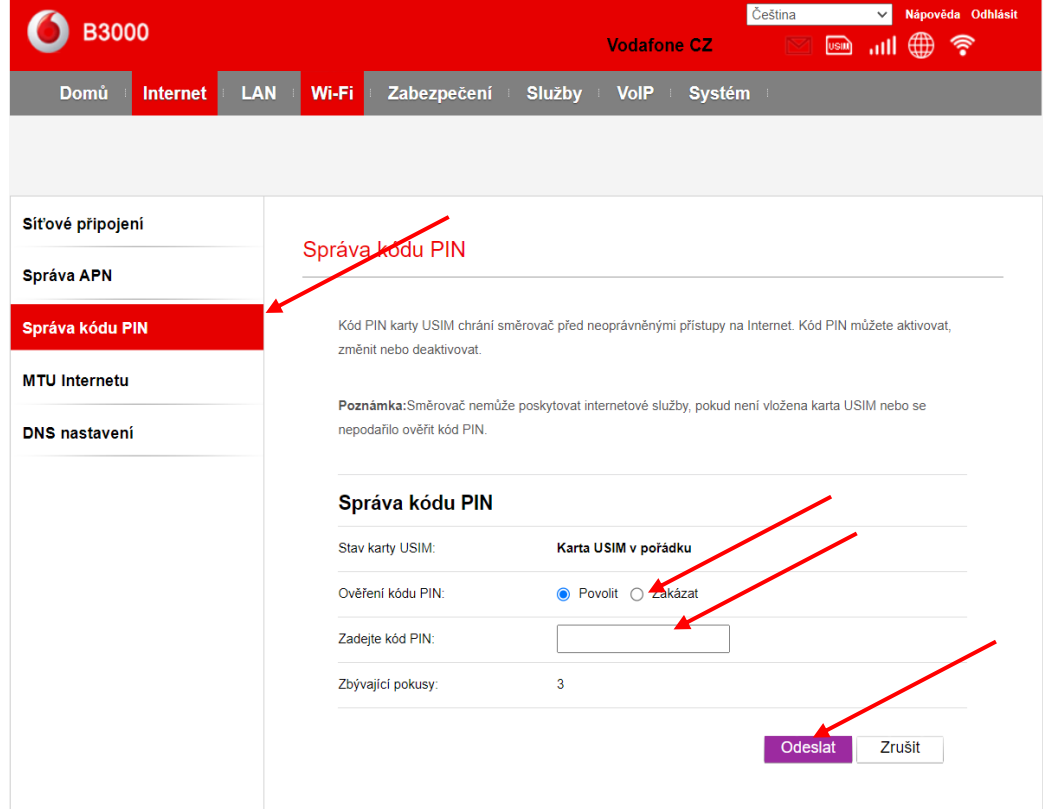

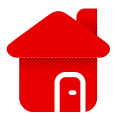

- Rozklikneme Správa kódu PIN.
- Následně můžeme Kód PIN zrušit klinutím na zákaz.
- V opačném případě zadáme kód PIN nejčastěji "1234" .
- A dáme odeslat.